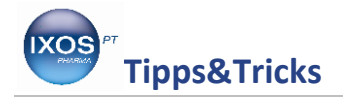

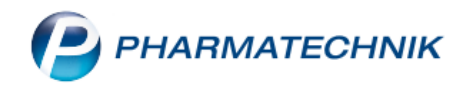

## **Die Packliste**

Selbst mit einer hohen Lagerbreite kommt es im Arbeitsalltag regelmäßig vor, dass Sie Artikel für Ihre Kunden erst besorgen müssen. Auch bei Bestellungen über Telefon, Webshop oder App werden die Artikel in der Apotheke erst zusammengestellt und bereitgelegt, bis der Kunde sie abholt oder der Bote sie liefert. In diesen Fällen wird standardmäßig eine **Packliste** gedruckt, die wir kürzlich für noch bessere Übersichtlichkeit optimiert haben.

## **Drucken einer Packliste**

In unserem Beispiel ruft eine Kundin an und bestellt ein paar Artikel, die sie später abholen möchte. Wir geben die gewünschten Präparate an der Kasse ein und wählen **Reservierung – Kunde nicht anwesend**.

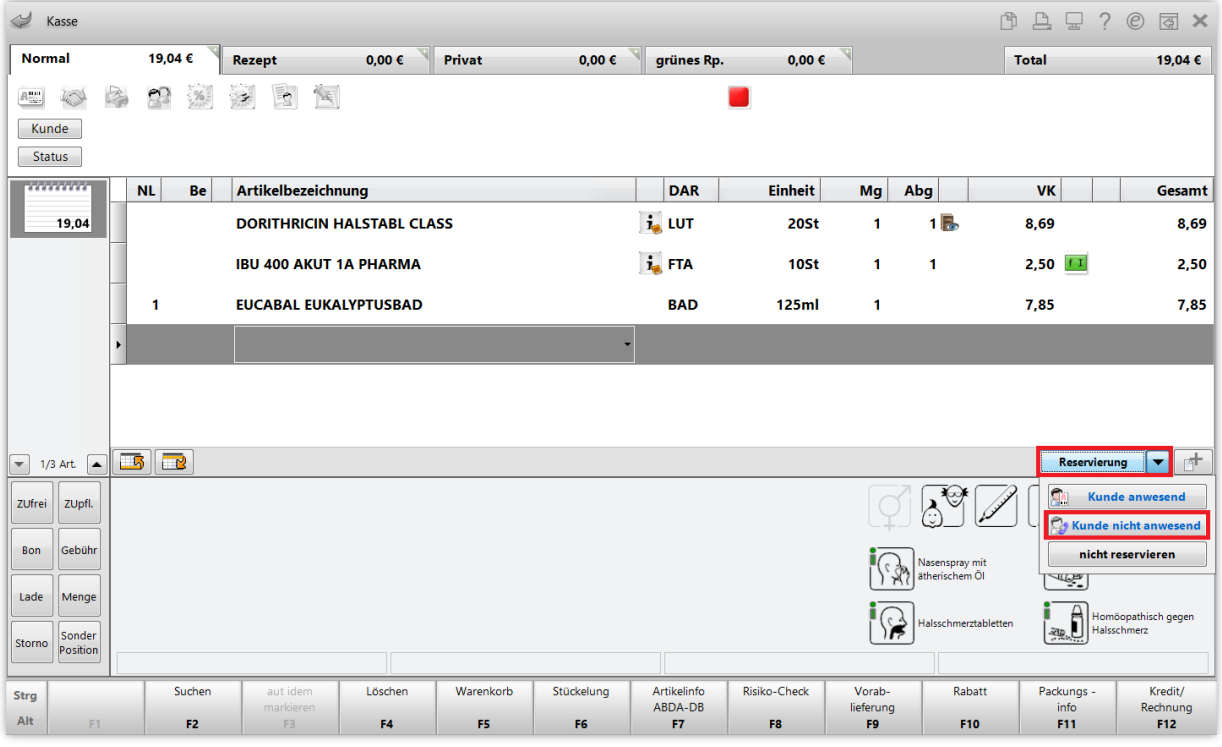

Die drei Artikel werden nun automatisch als Nachliefermenge gekennzeichnet.

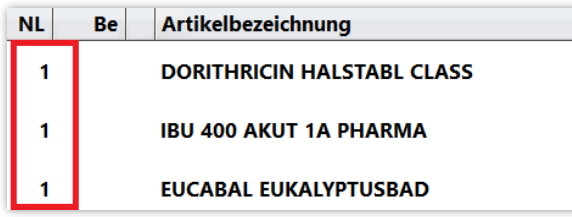

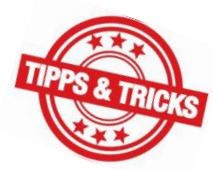

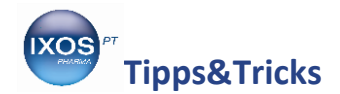

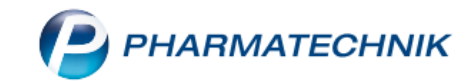

Beim Abschließen des Vorgangs mit **Total** erscheint als Zahlungsart nun **Bei Abholung**. Mit **Faktura – F11** können Sie auch eine Zahlung per Rechnung auswählen. Schließen Sie dann den Vorgang ab.

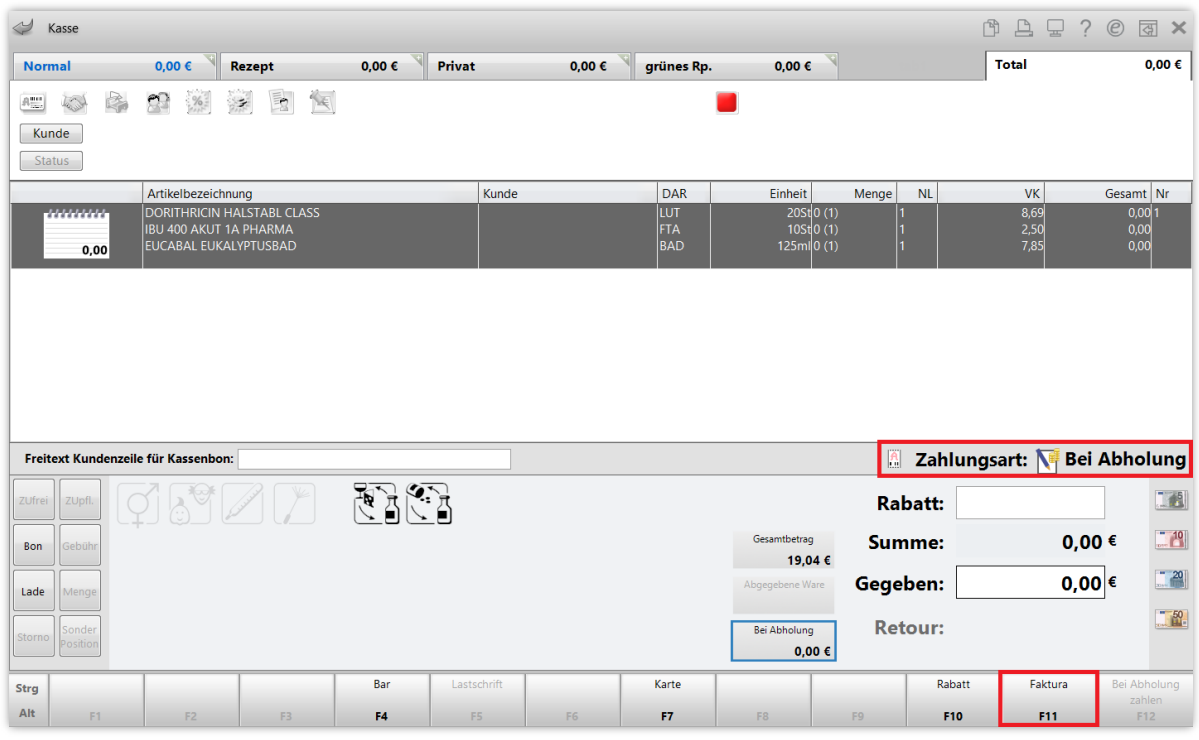

Die Packliste wird nun automatisch ausgedruckt - in unserem Beispiel wurde als Zahlungsart **Bei Abholung** gewählt.

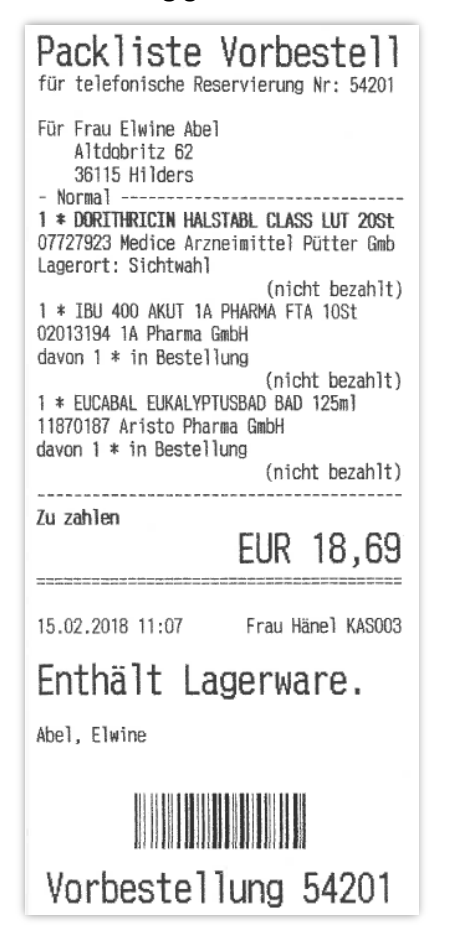

<span id="page-1-0"></span>Sie können weitere Angaben, die auf der Packliste erscheinen sollen, im Modul **Druckformulare** im Menü **Systempflege** konfigurieren.

Sie finden die Packliste dort im Abschnitt **Botendienst** oder einfach per Eingabe des **Suchbegriff**s. Mit **Konfigurieren – F8** wählen Sie dann die gewünschten Optionen aus.

Beispielsweise lässt sich dort einstellen, dass der **Kundenname zusätzlich oberhalb des Barcodes** im unteren Teil des Bons gedruckt wird. So bleibt der Name gut sichtbar, wenn Sie die Bestellungen im Abholer-Regal auf abgeknickten Packlisten ablegen. Damit sind Vorbestellungen, bei der die Kunden ohne Abholschein kommen, im Regal schneller auffindbar.

Auch die Option **Zusatz zur Überschrift drucken** kann nützlich sein, wenn man z.B. regelmäßig viele Lieferaufträge bearbeitet – dabei erscheint die Packlistenbezeichnung, in unserem Beispiel **Vorbestellung**, zusätzlich oben in der Überschrift (neben dem Wort Packliste).

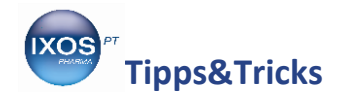

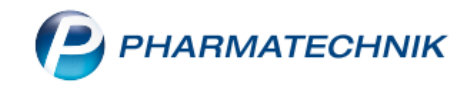

## **Nützliche Angaben auf der Packliste**

Die Packliste enthält eine ganze Reihe hilfreicher Angaben:

- Bezeichnung "Abholung": Kunde kommt mit Abholschein, "Vorbestellung": Kunde kommt ohne Abholschein, "*Bote"* / "*Post"*: Kunde wird beliefert
- Art der Bestellung Gibt Auskunft darüber, wie eine Bestellung eingegangen ist, z. B. "*telefonische Reservierung*" oder "*Heim-Bestellung*" durch einen Verkaufskanal
- **Zahlungsweg "Zu zahlen"** (Kasse), "Per Rechnung" (Faktura)
- Enthält Lagerware Bereits vorrätige Artikel sind reserviert und können gepackt werden.

An folgenden Beispielen zeigen wir Ihnen einige typische Fälle aus der Praxis:

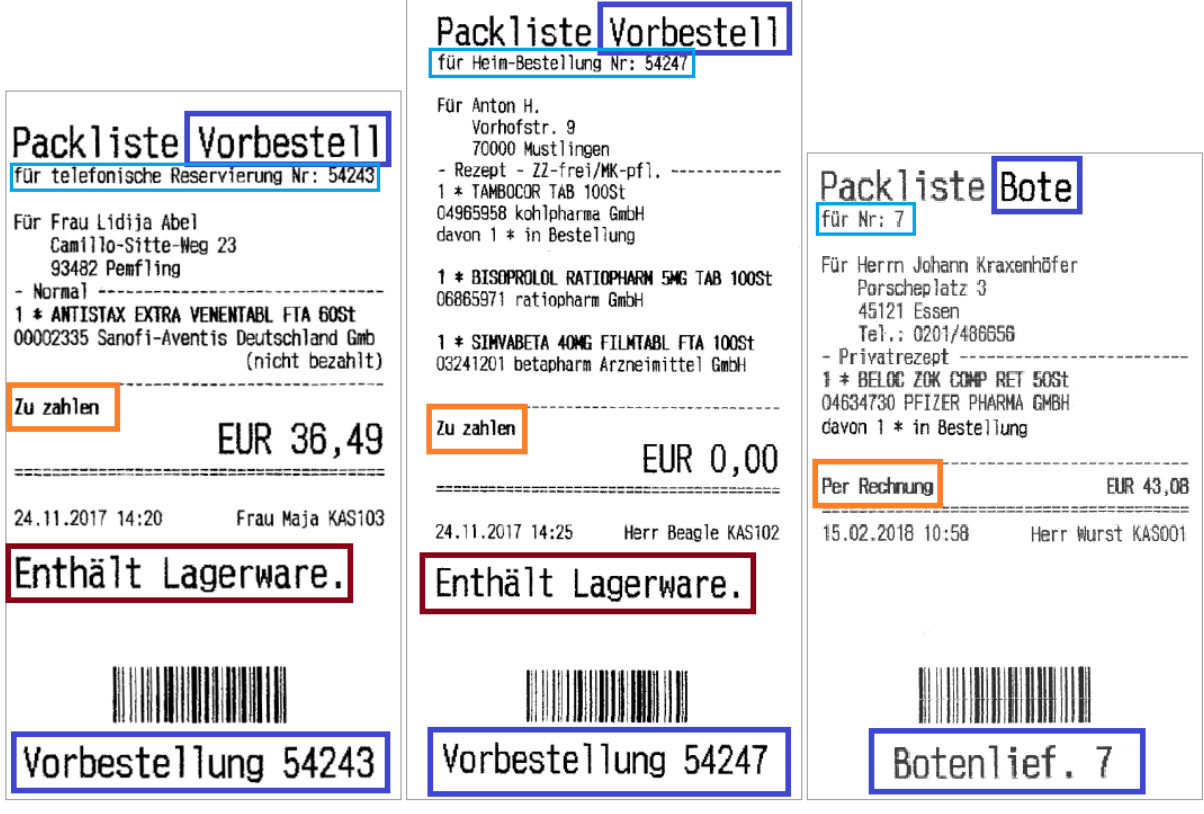

*Beispiele: Packliste 1 Packliste 2 Packliste 3*

- Packliste 1: Die Kundin war nicht anwesend, sondern hat telefonisch (oder auch per Fax, Email, SMS o. ä.) einen Lagerartikel bestellt. An der Kasse wurde entsprechend **Reservierung – Kunde nicht anwesend** ausgewählt. Die Kundin möchte Ihre Bestellung selbst in der Apotheke abholen und dann direkt zahlen.
- Packliste 2: Die Bestellung wurde von einem Pflegeheim über Rezept.connect aufgegeben. Ein Pfleger kommt mit den Rezepten, um die Arzneimittel für den Patienten abzuholen.
- Packliste 3: Der Patient war mit Rezept in der Apotheke, das verordnete Arzneimittel war jedoch gerade nicht vorrätig. In diesem Standardfall (Kunde ist in der Apotheke, gewünschter Artikel wird bestellt) erscheint keine besondere Anzeige zur Art der Bestellung. Der Patient möchte den Artikel vom Boten geliefert bekommen und später per Rechnung zahlen.

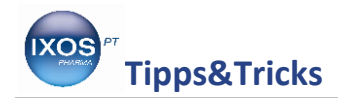

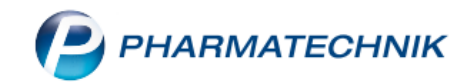

Die Bezeichnung der Packliste hilft Ihnen somit dabei, die Bestellungen und Lieferungen der Situation entsprechend sinnvoll und zeitsparend zu organisieren.

So können *Abholungen* nach Abholnummer auf dem Regal sortiert werden, da die Kunden in aller Regel mit einem Abholschein zu Ihnen in die Apotheke kommen. Bei einer *Vorbestellung* hingegen ist eine Sortierung nach Name nützlicher. *Boten*- oder *Post*-Lieferungen werden in der Regel nicht im Abholregal landen, sondern separat für den Boten zusammengestellt oder für die Postlieferung verpackt.

Auch die Information, ob noch etwas zu bezahlen ist oder nicht, ist jederzeit auf den ersten Blick verfügbar, sowohl für die Apothekenmitarbeiter, die eine Abholung bearbeiten, als auch für den Boten, der die Kunden beliefert.

So haben Sie immer alle notwendigen Informationen beisammen, um Ihre Bestellungen sowohl zeitsparend zu organisieren als auch korrekt zu bearbeiten.

## **Die Packliste in DIN A4**

Sie können Packlisten nicht nur auf der Bonrolle, sondern auch in DIN A4 Format ausdrucken. Welches Format standardmäßig gewählt wird, lässt sich für jeden Arbeitsplatz separat konfigurieren über **Systemeinstellungen** → **Verkauf** → **Kasse** → '**Arbeitsplatz**' → **Druckmöglichkeiten**.

Zusätzlich kann man auch in der Auftragsübersicht oder in der Verkaufsverwaltung jederzeit eine Packliste nachdrucken, je nach Bedarf in Bonrollen- oder A4-Format.

Die A4-Packliste kann zum Beispiel vorteilhaft sein, wenn größere Bestellungen für Heime bearbeitet werden oder Umlagerungen zu Partnerapotheken erfolgen sollen.

Bei der Bearbeitung von größeren Bestellungen ist es sinnvoll, die **A4-Packliste** als Auftragsübersicht zu verwenden. Beim Abschließen eines eingegebenen Auftrags mit **Lieferscheine erstellen – F12** wird normalerweise direkt ein Lieferschein gedruckt. Dieser enthält nur die vorrätigen Artikel, die sofort geliefert werden können. Die Packliste enthält dann nur noch die zu bestellenden Nachliefermengen.

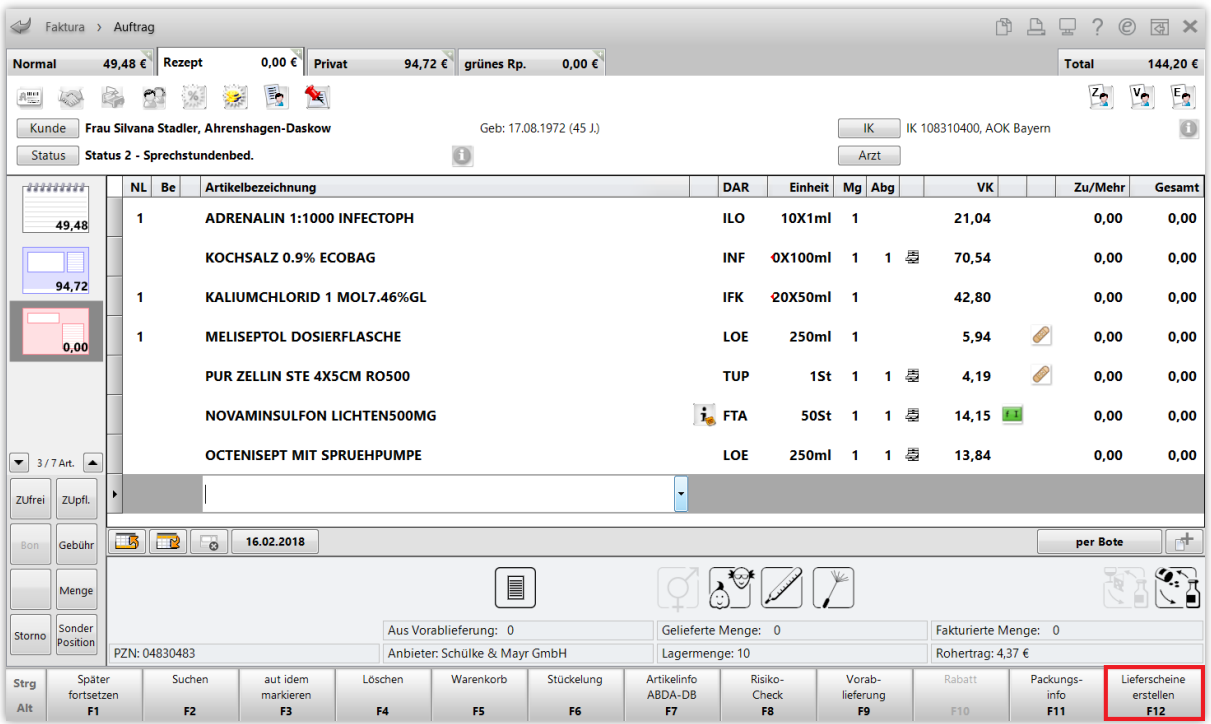

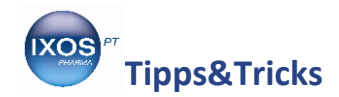

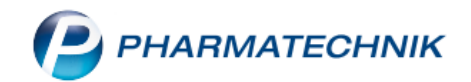

Wenn Sie jedoch auf die beim Großhandel bestellten Artikel warten möchten, um dann erst die vollständige Bestellung an die Arztpraxis, das Heim oder die Partnerapotheke zu liefern, ist ein solcher Lieferschein, der nur einen Teil der Bestellung abbildet, kaum von Nutzen. Eine Packliste, die den gesamten Auftrag abbildet, erhält man stattdessen mit **Ohne LS erstellen – Strg+F12**. Dann erscheint die gesamte Bestellung auf der Packliste und nicht nur die fehlenden Artikel.

Wenn dieser Fall einer Gesamtlieferung der Regelfall in Ihrem Arbeitsalltag ist, ist es von Nutzen, die Standardbelegung von **F12** in der Faktura zu ändern. Dies ist möglich im Modul **Systemeinstellungen** → **Verkauf: Faktura** → '**Arbeitsplatz'** → **Auftragsabschluss bevorzugt "Ohne LS erstellen"**. Nun lautet der Button **Ohne LS erstellen – F12**, und sie erhalten standardmäßig eine vollständige Packliste. Über **Lieferscheine erstellen – Strg+F12** lässt sich in dem Falle stattdessen ein Lieferschein erstellen, falls erforderlich.

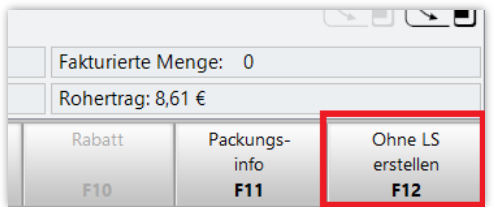

Hilfreich ist es auch, im bereits auf Seite [2](#page-1-0) erwähnten Modul **Druckformulare** für die **Packliste auf DIN A4** die Einstellung **Artikel nach Lagerort sortieren** anzuhaken. Damit werden die Artikel nach Lagerort sortiert und darin alphabetisch aufgelistet (die Gruppierung nach Subtotals bleibt dabei bestehen). Das spart Wege beim Zusammenstellen der Artikel. Die Spalte gibt Auskunft darüber, welche Artikel mit welcher Menge nicht vorrätig waren und damit in Bestellung gingen.

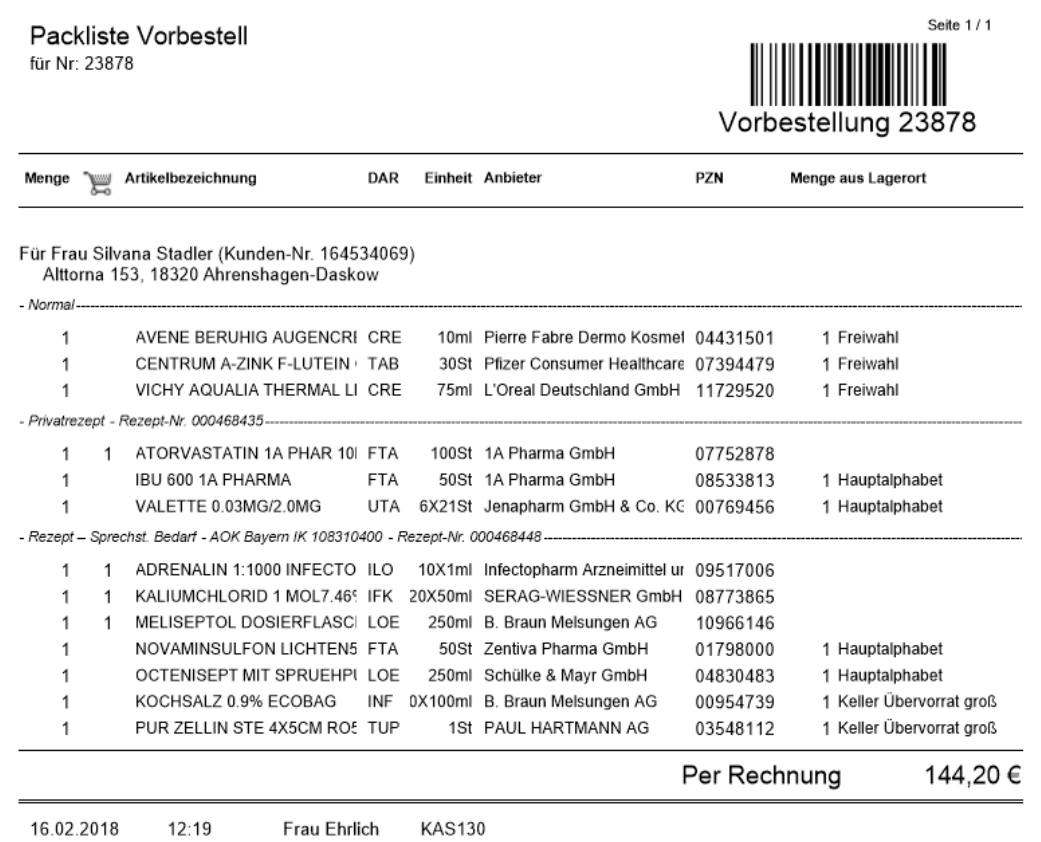

Nach Eintreffen der Ware vom Großhandel können Sie dann bequem einen Lieferschein für die komplette Bestellung ausdrucken oder je nach Wunsch auch gleich die Rechnung beilegen.